## Purpose

The purpose of this Standard Operating Procedure (SOP) is to describe the procedure to be followed by the user administrators when adding, removing or maintaining user accounts within ARIA and to ensure that the user administrators use the Security application as agreed within the Kent and Medway Cancer Collaborative and in accordance with trust information governance procedures.

## Scope

This SOP applies to all user administrators and all user accounts in ARIA within the Kent and Medway Cancer Collaborative.

## Responsibilities and Documentation

The user administrator is responsible for the following tasks and MUST be in receipt of a fully completed KMCCEP017 ARIA user account management form before undertaking the following:

- 1. Account set-up
- 2. Account changes
- 3. Account inactivation
- 4. Account activation\*
- 5. Password resets

\* If the user accessed the system within the last 6 months then the account can be re-activated without refresher training. If the user last accessed the system more than 6 months ago then refresher training must have been provided and documented on the user account management form together with the appropriate user group and locations.

## Limitations

User Administrators must not:

- Access, amend, maintain or inactivate the accounts of staff outside their organisation
- Create or amend their own account(s)
- Create additional accounts for a single user. Such requests must be referred to the system administrator
- Create generic accounts. Such requests must be referred to the system administrator
- Add, transfer or activate user accounts to the following groups: Pharmacists System Admin, Pharmacists Validation, Radiation Therapy, OpTxVaris Development, VMS Development. All requests to place or transfer staff into these groups should be forwarded to the system administrator.

### User Groups

User groups defined in ARIA are all prefixed MTW and are named as follows:

- Accredited checking pharmacy tech
- Consultant (Use for ALL prescribers including registrars, non-medical prescribers etc.)
- HCA (copy of view and print with addition of access to record Vital Signs)
- Informatics (Same as View & Print but with the addition of SACT reports)
- Nurse
- Nurse Manager + Planner
- Nurse Manager + Scheduling
- Paediatric nurse
- Paeds Prescriber
- Pharmacist
- Pharmacists System Admin Refer requests to KMCC System Administrator
- Pharmacists Validation Refer requests to KMCC System Administrator
- Pharmacy Tech
- Radiation Therapy NOT TO BE USED
- Research Nurse
- Scheduler
- Technician Builder Refer requests to KMCC System Administrator
- Users Admin Refer requests to KMCC System Administrator
- View & Print
- OpTxVaris Development NOT TO BE USED
- VMS Development NOT TO BE USED

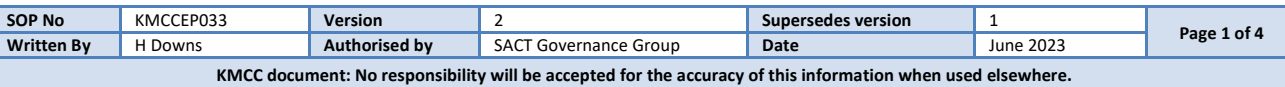

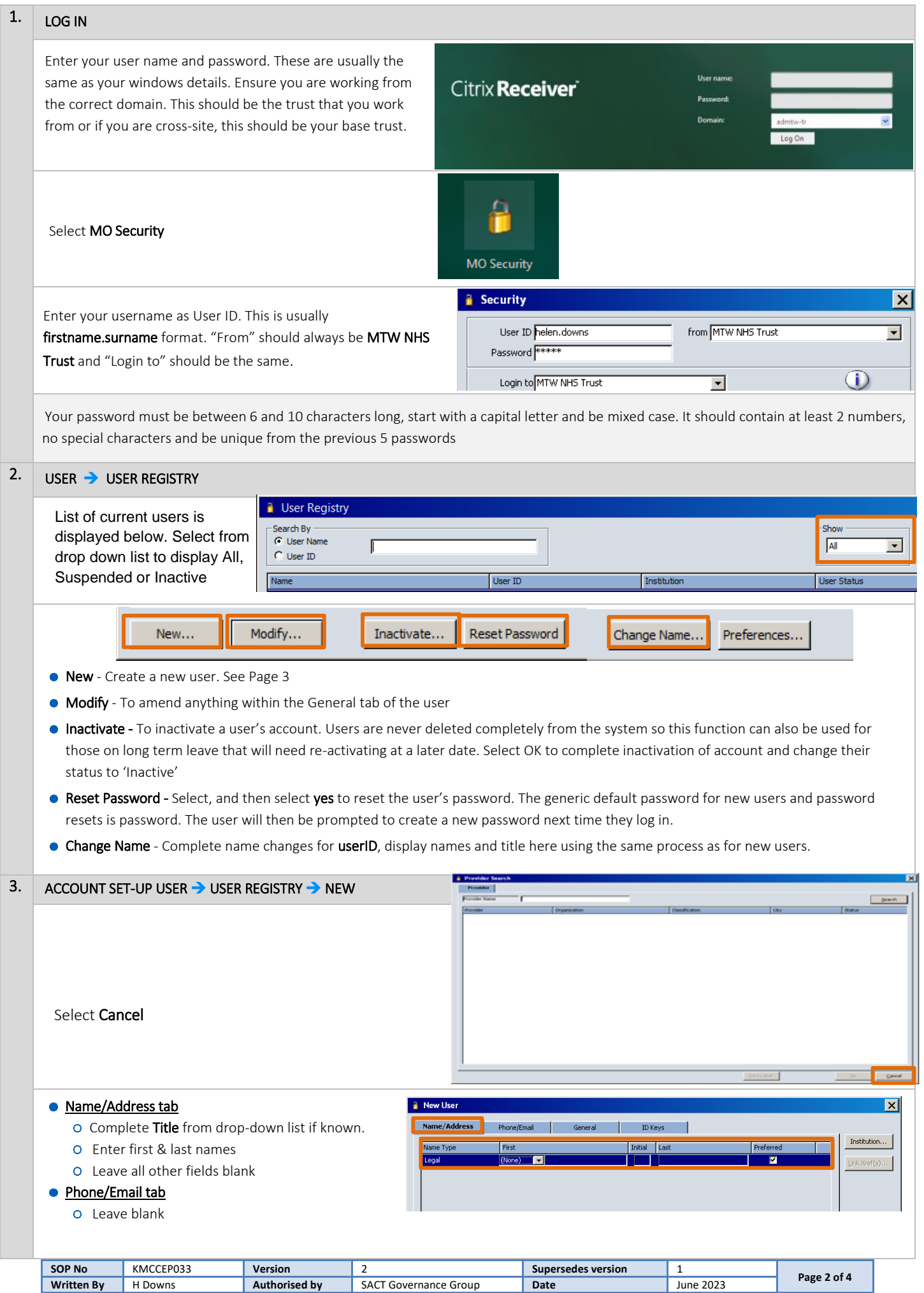

**KMCC document: No responsibility will be accepted for the accuracy of this information when used elsewhere.**

 $\overline{\mathbf{x}}$ 

Institution...

Cancel

## NEW USER → NON-PRESCRIBER

# **General tab**

- User ID: This is the users' log in name. Enter username in firstname.surname format
- **O From: ALWAYS** select MTW NHS Trust
- User Group: Select from drop-down menu as appropriate for job role.
- **O** Discipline: Select from drop-down menu as appropriate for job role
- Preferred Method of Correspondence: Leave as 'Unspecified'
- Select OK to complete and save
- **.** Leave these boxes blank: Practice Management User ID

## NEW USER → PRESCRIBER

## **General tab**

- User ID: This is the users' log in name. Enter username in firstname.surname format
- From: ALWAYS select MTW NHS Trust
- Discipline: Select Physician
- Classification: Select Clinical or Medical Oncologist, Haematologist or Paediatrician for Consultants only. This entry is essential for the SACT data submission. Leave blank for other prescribers
- O Preferred Method of Correspondence: Leave as 'Unspecified'
- **O** Check **Provider** box for prescribers
- o Select Institutions. Continued below....
- **Leave these boxes blank: Designation**

# **•** Institution Button

- Add ward level locations that the user will be prescribing at. Click once on the location on the left then select Add to add.
- Click on location once then on Remove to remove from their access.
- O CONSULTANTS ONLY add TEST LOCATION -**OUTPATIENTS**
- o It is not necessary to enter Hospital or Trust locations to most accounts, the exceptions being Nurse + Planner and User Admin which will both need 'MTW NHS Trust'
- O Select OK to complete

# ● Select ID Keys tab

- Enter the consultant's GMC number prefixed with 'C' or the non-medical prescribers registration number into the GMC# field. To find a GMC number go to [https://www.gmc-uk.org/registration-and](https://www.gmc-uk.org/registration-and-licensing/the-medical-register)[licensing/the-medical-register](https://www.gmc-uk.org/registration-and-licensing/the-medical-register) then search the register. To find a pharmacist registration number (only if they are in the Consultant group), go to [https://www.pharmacyregulation.org/registers/phar](https://www.pharmacyregulation.org/registers/pharmacist) [macist](https://www.pharmacyregulation.org/registers/pharmacist) then search the register. This entry is essential for the SACT data submission.
- O Select OK to complete and save.

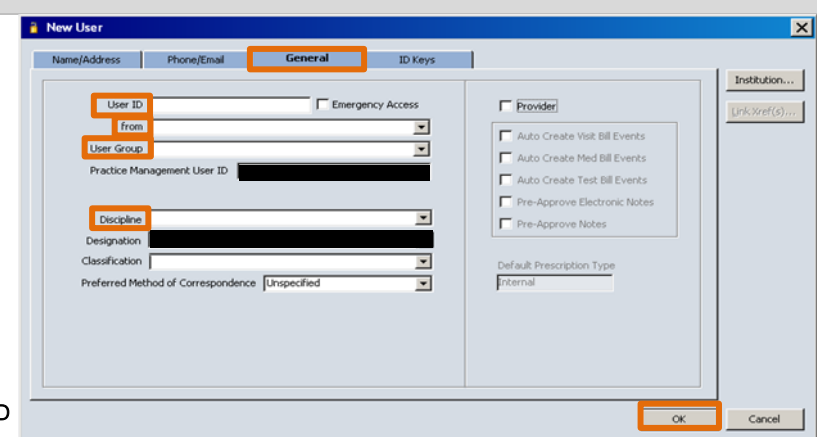

ID Keys

 $\overline{\phantom{0}}$ 

 $\overline{z}$ 

 $\overline{\phantom{0}}$ 

 $\overline{\phantom{0}}$ 

╦

F Provider

Visit Bill Events

 $\alpha$ 

Auto Create Med Bill Eventy

Auto Create Test Bill Events Pre-Approve Electronic Notes

Pre-Approve Notes

 $\overline{\phantom{0}}$ 

#### $\overline{\mathbf{x}}$ **I** Institutions of Practice User Name Doctor, Helendo Available Institution(s) ⊺∙ ected Institution(s Agt Formulary Group vailability<br>\*\*\*\*\*\*\*  $Add \gg$ **Brabourne Ward** ed Event Default Lor Cathedral Day Unit **EST LOCATION - INPATIE** D Mone  $\frac{1}{\sqrt{2}}$  $<<$  Remove Cathedral Unit B chedule Exam M (None) Celia Blakey Centre Charles Dickens Day Unit **TEST LOCATION - OUTPATIENT**  $\overline{\mathbb{D}}$  $\overline{\phantom{a}}$  in (None) Chartwell Schedule Exam arent Valley Hospital Dartford and Gravesham NHS Trust

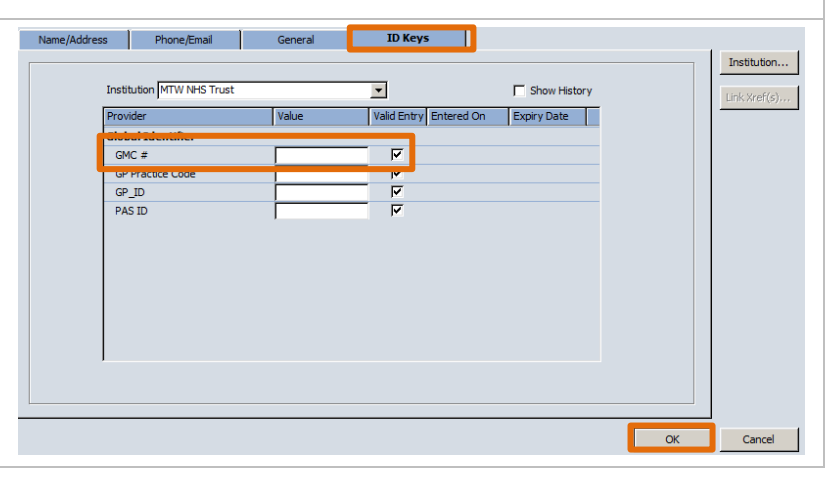

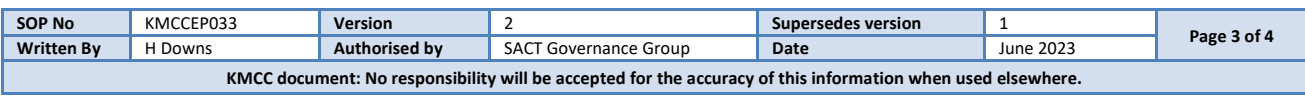

**a** New User

Name/Address Phone/Email

ent User ID

Tred Method of Correspondence Unspecified

User ID

Liser Group

Practice Manag

Discipline

From

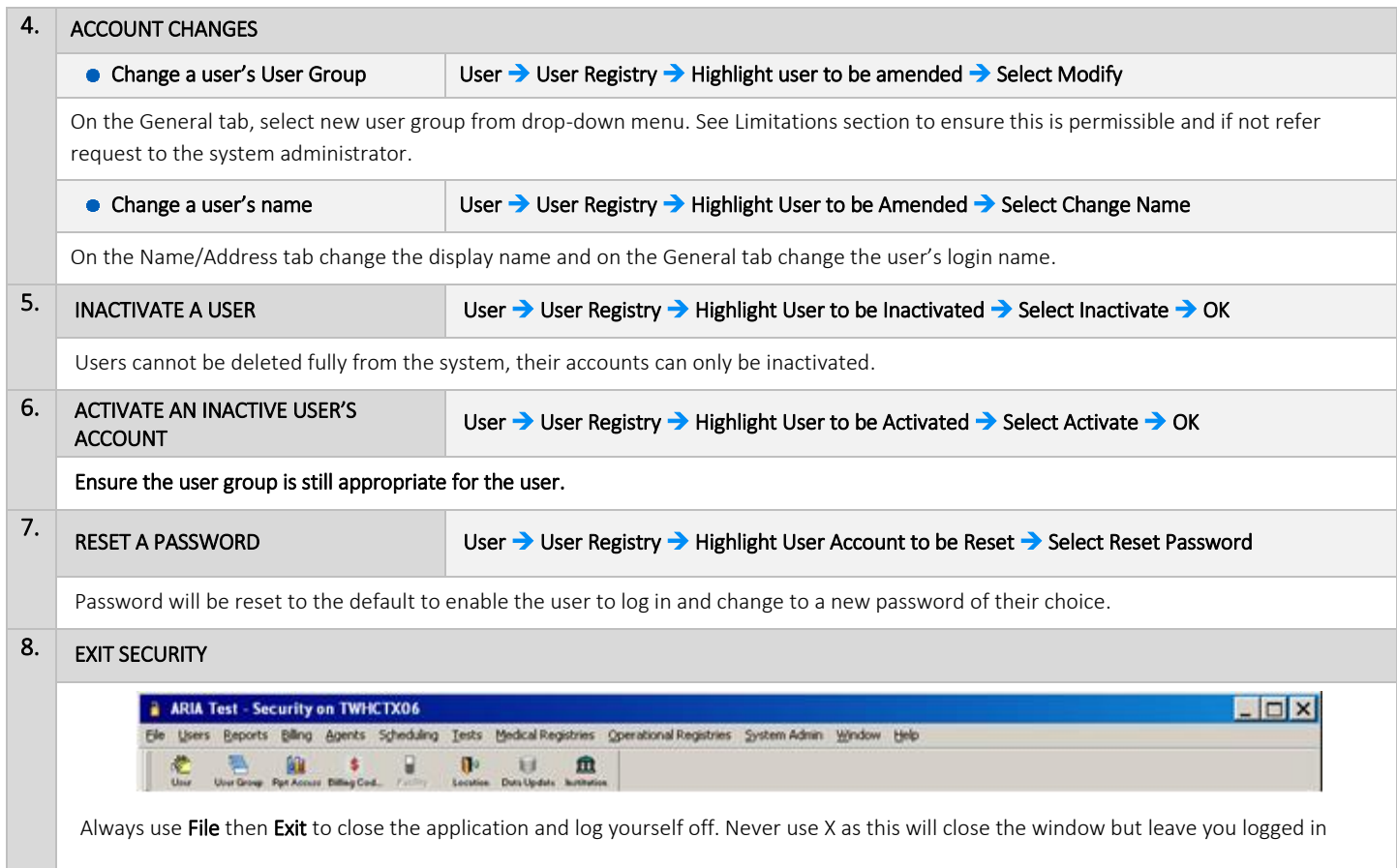

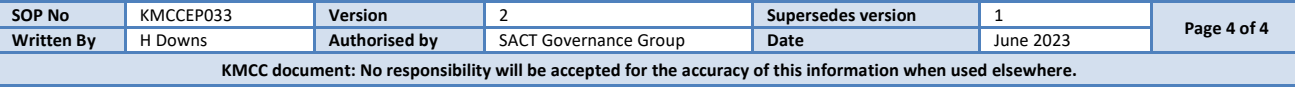